# **Anlage 1 B zur Spezifikation Anbieterwechsel Teil 1, Abläufe bei der Vorabstimmung**

Version: 1.0.0

Status: abgestimmt

Editoren:

Jürgen Dohle, Telekom Deutschland

Tel: +49 228 181-45638

E-Mail: juergen.dohle@telekom.de

Stephan Braune, 1&1 Internet AG

Tel: +49 721 91374 6638

E-Mail: stephan.braune@1und1.de

Stand: 04.07.2013

## *1. Zweck und Zielgruppe*

In dieser Anlage B sind die Besonderheiten bei Nutzung einer webbasierten WBCI durch mindestens einen der beteiligten EKP beschrieben.

## *2. Geltungsbereich*

Diese Anlage gilt immer nur zusammen mit der Spezifikation "Anbieterwechsel Teil 1, Abläufe bei der Vorabstimmung". Sofern sich Regelungsunterschiede zwischen Regelungen dieser Anlage und der Spezifikation Teil 1 ergeben, die nicht ausdrücklich als solche gekennzeichnet sind, gelten die Regelungen der Spezifikation Teil 1 vorrangig dieser Anlage.

## *3. Änderungshistorie:*

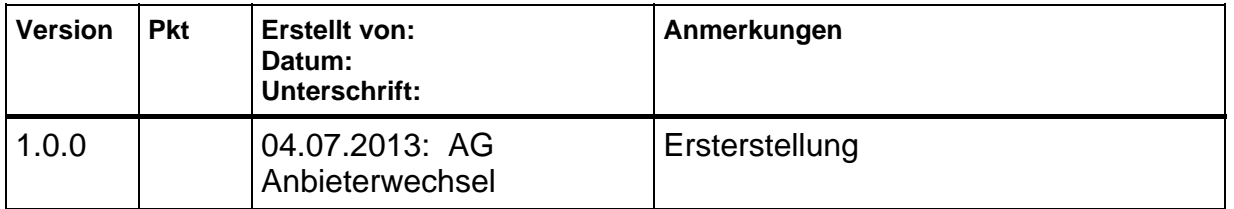

### *4. Voraussetzungen:*

.

- 4.1. Auch zur Nutzung einer webbasierten WBCI ist ein Nutzungszertifikat notwendig.
- 4.2. Dieses Nutzungszertifikat muss bei der Zertifizierungsverwaltung vorliegen und veröffentlicht sein.
- 4.3. Außerdem ist auch eine Vereinbarung zur Nutzung der WBCI inkl. der Vereinbarung zum Besonderen Verfahren für Erklärungen des Endkunden im Zusammenhang mit Anbieterwechsel und Rufnummernportierung ("sog. Haftungsfreistellungserklärung (HFE) abzuschließen.
- 4.4. Darüber hinaus müssen mindestens folgende Angaben während der Zertifikatsbeantragung für alle Zertifikatsinhaber veröffentlichet werden:
	- o Schnittstellenbetreiber der WebWBCI (Referenz auf Schnittstellenzertifikat)
	- o Ansprechpartner und Kontaktdaten für ggf. erforderliche Eskalationen
- 4.5. Diese für die Vorabstimmung im Markt notwendigen Informationen des beantragten Zertifikats werden durch die Zertifizierungsstelle veröffentlicht, so dass bis zur Zertifikatserteilung alle anderen "WBCI-EKP" die Möglichkeit haben, die Endpoints in ihren WBCI zu hinterlegen und vertragliche Vereinbarungen zu treffen.

4.6. Es gelten alle Meldungsreihenfolgen und Fristen der "Spezifikation Anbieterwechsel Teil 1 Vorabstimmung".

#### *5. Verantwortlichkeiten:*

- 5.1. **Prüflogik**: Der Nutzer der WebWBCI ist für die Sicherstellung der Anforderungen gem. Dokument Teil 1, Ziffer 2.4 Prüflogik verantwortlich. Die Umsetzung der Prüflogik erfolgt nicht in der Web-Lösung.
- 5.2. **Fristen:** Der Nutzer der Web WBCI ist für die Einhaltung der Fristen verantwortlich.

#### *6. Erstmalige Nutzung der Web-WBCI*

- 6.1. Für die erstmalige Nutzung der WBCI beantragt der EKP ein Nutzungszertifikat. Dieses wird durch die Zertifikatsverwaltung für alle EKP mit Nutzungszertifikat (Extranet), inklusive aller notwendigen techn. Parameter und Ansprechpartnern sowie Kommunikationskanälen (z. B. für Eskalationen), die für eine WBCI-Anbindung notwendig sind, veröffentlicht.
- 6.2. Die EKP sind gefordert zeitnah die techn. Anbindung an ihre WBCI sicherzustellen.

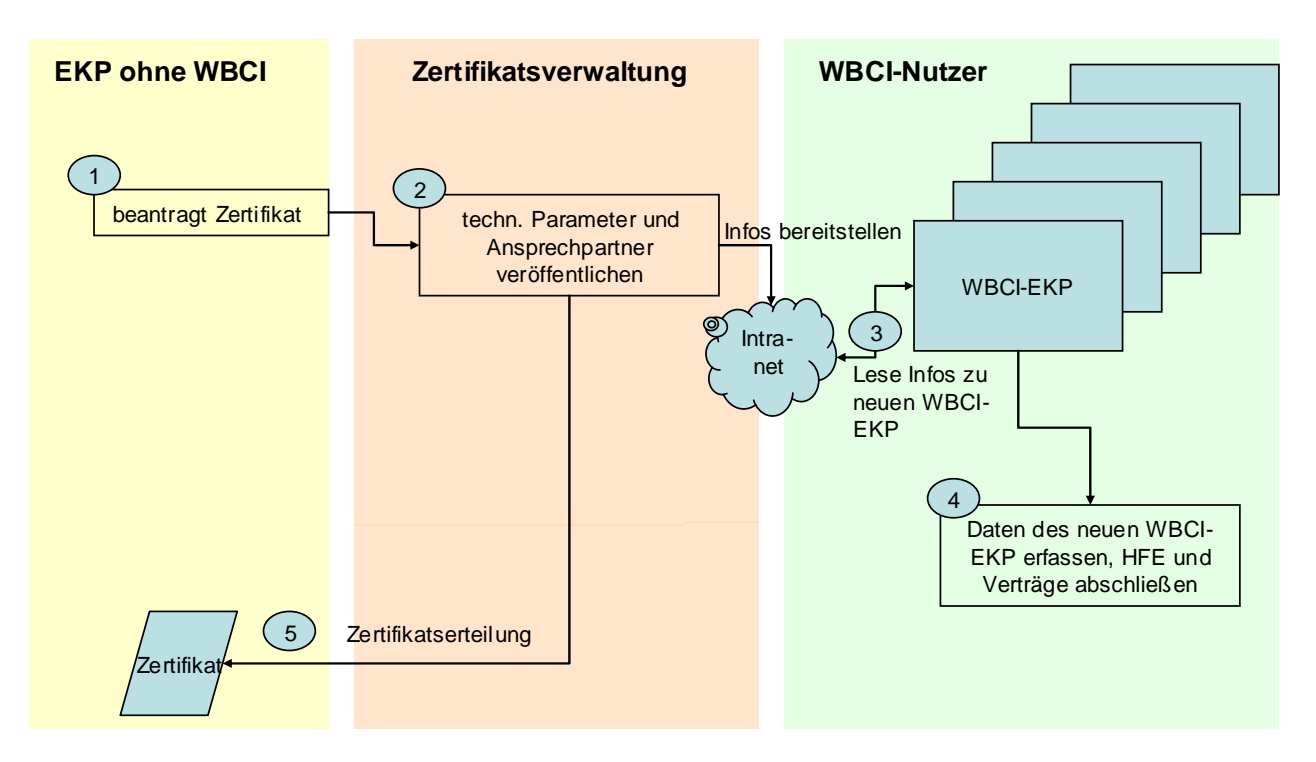

- 1. EKP beantragt Nutzungs-Zertifikat bei der Zertifizierungsstelle.
- 2. Die Zertifikatsverwaltung veröffentlicht die techn. Parameter für die techn. Anbindung und Ansprechpartner des EKP (für Eskalationen und Vertragsverhandlungen) für alle bereits eingetragenen Nutzungszertifikatsinhaber.
- 3. Die "WBCI-EKP" haben nun die Verpflichtung, diese neuen Infos zu lesen, bewerten und zu verarbeiten
- 4. Die Daten der "neuen WBCI-EKP" werden in den WBCI-Systemen der EKP erfasst, HFE und Nutzungsverträge abgeschlossen.
- 5. Frühestens 4 Wochen nach Kommunikation der techn. Parameter und Ansprechpartner wird das Nutzungszertifikat erteilt.
- 6. "neuer WBCI-EKP" kann nun die Daten der bereits registrierten WBCI-EKP in seinen Systemen erfassen und WRCI WBCI "sprechen".

## *7. Prozessdarstellungen Vorabstimmung per Web WBCI zwischen EKP*

#### 1b Anfrage bearbeiten 3a. E-Mail Benachrichtigung EKPabg 1a.E-Mail Benachrichtigung 1. Vorabstimmungsanfrage **EKP**auf Web-**WBCI** 2. Vorabstimmungsantwort 3. Mitteilung zur Übernahme der technischen Ressource 1. Vorabstimmungsanfrage **WBCI**

## **Szenario 1: EKPauf hat eigene WBCI, EKPabg nutzt Web-WBCI**

- 1 Vorabstimmungsanfrage senden
- 1a E-Mail Benachrichtigung über eingegangene WBCI-Meldung in Web-WBCI
- 1b Anfrage bearbeiten in Web-WBCI
- 2 Vorabstimmungsantwort an EKPauf senden
- 3 Mitteilung zur Übernahme der techn. Ressource versenden
- 3a E-Mail Benachrichtigung über eingegangene WBCI-Meldung in Web-WBCI

## **Szenario 2: EKPauf und EKPabg nutzen Web-WBCI**

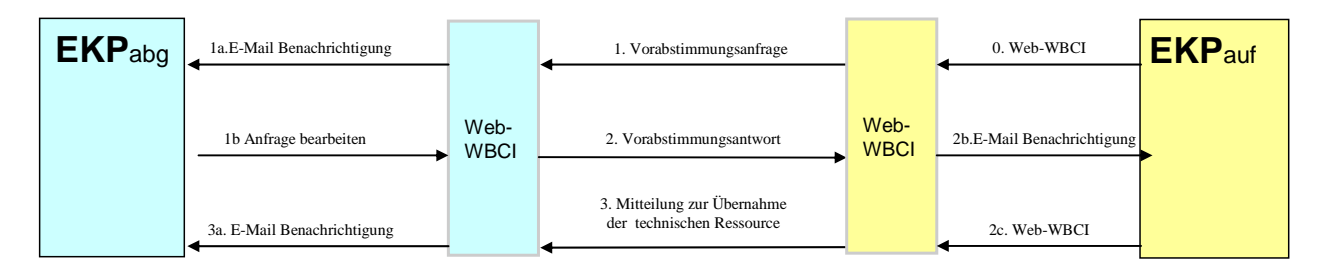

- 0 Web-WBCI mit Vorabstimmungsdaten befüllen (manuell oder Daten einlesen)
- 1 Vorabstimmungsanfrage senden
- 1a E-Mail Benachrichtigung über eingegangene WBCI-Meldung in Web-WBCI
- 1b Anfrage bearbeiten in Web-WBCI
- 2 Vorabstimmungsantwort an EKPauf senden
- 2b E-Mail Benachrichtigung über eingegangene WBCI-Meldung in Web-WBCI
- 2c Web WBCI für Ressourcenmeldungen befüllen (manuell oder Daten einlesen)
- 3 Mitteilung zur Übernahme der techn. Ressource versenden
- 3a E-Mail Benachrichtigung über eingegangene WBCI-Meldung in Web-WBCI

## **Szenario 3: EKPabg hat eigene WBCI, EKPauf nutzt Web-WBCI**

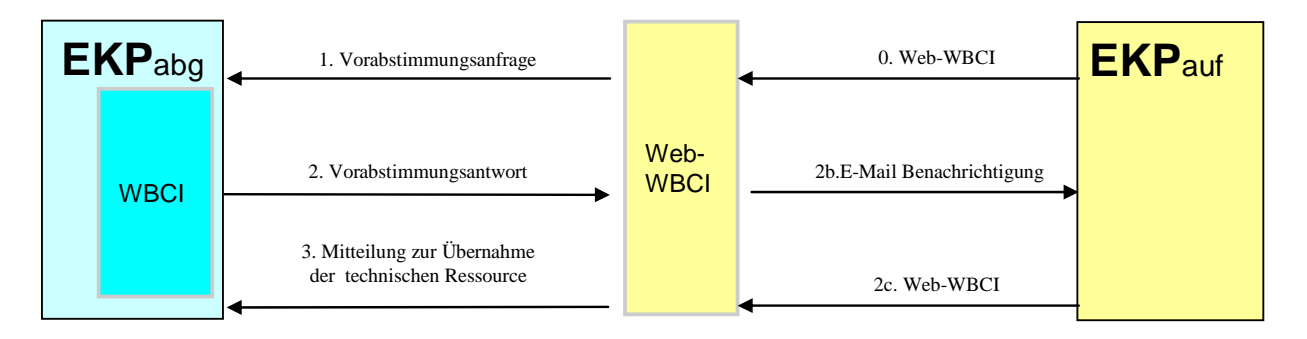

- 0 Web-WBCI mit Vorabstimmungsdaten befüllen (manuell oder Daten einlesen)
- 1 Vorabstimmungsanfrage senden
- 2 Vorabstimmungsantwort an EKPauf senden
- 2b E-Mail Benachrichtigung über eingegangene WBCI-Meldung in Web-WBCI
- 2c Web WBCI für Ressourcenmeldungen befüllen (manuell oder Daten einlesen)
- 3 Mitteilung zur Übernahme der techn. Ressource versenden